# PROJET PYTHON

Sujet : Les émissions de gaz à effet de serre et l'écotaxe

De : James Kennedy

Nous avons à disposition les bases de données :

- Gas\_effet\_serre : valeurs trimestrielles 2015Q1 2020Q4
- Population : valeurs annuelles 2015 2020
- PIB : valeurs annuelles 2015 2020
- Recettes fiscales environnementales : valeurs annuelles 2015 2020

# **IMPORTATION**

Pour plus de facilité et pour rester dans le cadre du cours, nous avons décidé de convertir nos fichiers *xlsx* en fichiers *txt* et de les réorganiser.

<span id="page-0-0"></span>1. Méthode d'utilisation et d'organisation d'un fichier

Exemple sur le fichier *Gas\_effet\_serre2015-2020*.

- On ouvre et on lit le fichier.

file gas = open("chemin\\Gas effet serre2015-2020.txt", "r") # sur Spyder

file\_gas = open("Gas\_effet\_serre2015-2020", "r")  $#$  sur Pycharm

On met toutes les lignes dans une liste.

```
lines \alphaas = file \alphaas.readlines()
```
Chaque élément de la liste représente une ligne du fichier texte.

- Maintenant, que l'on sait à quoi ressemblent nos données, on peut les réorganiser.

```
number lines = len(lines gas)
file_gas = open("Gas\_effet\_serre2015-2020", "r")
```
# comme on ne peut lire le fichier qu'une fois, il faut relancer la commande

# Gas effet serre =  $\Pi$

# cette liste vide contiendra les données finales lorsqu'elles seront séparées i = 0 # point de départ des itérations

while i < number lines :

```
line = file gas.readline() # stockage de la première ligne dans une liste
line = line[:-1] # on supprime le caractère de retour à la ligne ("\n")
string = line.split(" ")
# on sépare les éléments lorsqu'il y a un espace dans la chaîne de caractère
```
 $x = 1$ 

# while  $x <$  len(string) :

#### string[x] = float(string[x])

# on transforme tous les éléments de la liste (qui sont en chaine de caractère) # en float (nombre à virgule) sauf l'élément 0 qui est le nom du pays # si la base contient des nombres sans virgule # on utilise int() (nombre)

 $x = x + 1$ 

Gas effet serre.append(string)  $#$  on ajoute la liste obtenue dans la liste data  $i = i + 1$  # on passe à la ligne suivante

On obtient une grande liste contenant des sous-listes. Chaque pays et ses données constituent une sous-liste.

commande utile : *nom\_liste[index\_sous\_list][indix\_element]*

# **PARTIE 1**

1. Regroupement des données trimestrielles en données annuelles

Avec la méthode décrite ci-dessus, on récupère les données sur les émissions de gaz à effet de serre (fichier *Gas\_effet\_serre2015-2020*).

- On définit au préalable les variables utiles puis à l'aide de deux boucles *while* on extrait les données pour les ajouter dans *Gas\_effet\_serre\_annuel* après les avoir sommées.

```
Gas effet serre annuel = []pays = 0a = 1somme = 0while pays \le len(Gas effet serre) - 1 : # 27 pays - 1
   Gas effet serre annuel.append(Gas effet serre[pays][0])
   # on ajoute la valeur à l'index 0 de chaque sous liste (le nom du pays)
   while a \leq len(Gas effet serre[0]) - 4 :
     somme = somme + Gas_effet_serre[pays][a] + Gas_effet_serre[pays][a+1] +
              Gas_effet_serre[pays][a+2] + Gas_effet_serre[pays][a+3]
     Gas effet serre annuel.append(somme)
     # on ajoute dans la liste la somme des 4 trimestres
     somme = 0a = a + 4 # on recommence pour l'année suivante
   pays = pays + 1a = 1 # pour qu'à chaque itération pays += 1, on commence avec a = 1Gas_effet_serre_annuel est une très grande liste.
```
Elle ne comporte pas de sous-liste comme pour *Gas\_effet\_serre*.

<span id="page-3-0"></span>2. Tri des pays en fonction de leurs émissions de gaz à effet de serre en 2020

# - Préparation.

```
i = 0 # on démarre l'itération
i = 6 # pour avoir la valeur de 2020, on prend la valeur qui a la 6e position après
le nom du pays
pays = []annee 2020 = []
while i <= len(Gas_effet_serre_annuel) - 7 :
  # - 7 car il y 7 valeurs pour chaque pays (avec le nom compris)
  pays.append(Gas effet serre annuel[i]) # on ajoute le nom du pays
  annee 2020.append(Gas effet serre annuel[j]) # on ajoute la valeur pour
l'année 2020
 i = i + 7j = j + 7 # on passe au pays suivant
```
On obtient deux listes, l'une contenant les noms des pays et l'autre les valeurs de 2020 pour chacun d'eux.

- On crée un fichier qui contiendra les valeurs triées.

```
classement émission gaz = open('Part1_Question2.txt', 'w')
# 'w' : crée le fichier puisqu'il n'existe pas encore
classement émission gaz = open('Part1 Question2.txt', 'r+)# 'r+' : permet de lire et d'écrire dans le fichier
```
- On fait le tri.

```
maximum = []liste max = [] # cette liste nous servira pour la question bonus
while annee 2020 != [] :
  i = annee 2020.index(max(annee 2020))
  # i prend la valeur de l'index où se situe la valeur maximum
  maximum.append(pays[i] + " : " + str(max(annee 2020)) + "\n")
  # cette liste contient une phrase pour chaque pays et son émission
```
Viviana Sanches Rodrigues Ribeiro

# liste\_max.append(pays[i])

liste max.append(max(annee 2020))

# liste contient le nom du pays, suivie de son émission en 2020

# annee\_2020.pop(i)

# pays.pop(i)

# on supprime le maximum (l'année et le pays)

# pour avoir un autre maximum à la prochaine itération

# - On ajoute le résultat dans le fichier texte.

classement émission gaz.writelines(maximum) # sur Spyder classement émission gaz.write(maximum)  $#$  sur Pycharm

<span id="page-4-0"></span>3. Quel pays de l'UE a produit le moins et le plus d'émissions de gaz à effet de serre en 2020 ?

Au préalable, on refait la même préparation qu'à la question 2 pour obtenir les listes *pays* et *annee\_2020*.

- Maximum

```
def max emission gaz() :
  maximum = max(anne 2020) # on utilise la fonction built-in max()
  i = annee 2020.index(maximum)
  print("Le pays de l'UE ayant produit le plus d'émissions de gaz ",
      "à effet de serre en 2020 est : ", pays[i],", avec un total de ",
      maximum, " mille tonnes. ")
```
- Minimum

On fait de même, mais avec la fonction built-in *min()*.

<span id="page-4-1"></span>4. Calcul de la moyenne pondérée des émissions de gaz à effet de serre de l'UE en 2015 et 2020.

On répète la même [méthode](#page-0-0) que dans la question 1, mais avec les données sur la population (fichier *Population2015-2020*).

- On définit des variables qui vont nous servir pour nos boucles *while*.

```
i = 0annee_2015 = 1 # la première donnée relative à l'année 2015 se trouve
# à la position 1 (2e valeur) de notre liste Gas_effet_serre_annuel
annee 2020 = 6 # car la première donnée relative à l'année 2020 se trouve
# à la position 6 (7e valeur) de notre liste Gas_effet_serre_annuel
gaz 2015 = 0nb habitants 2015 = 0gaz2020 = 0nb habitants 2020 = 0
```
On récupère le nombre d'habitants.

```
while i \leq \text{len}(\text{Population}) - 1:
  nb habitants 2015 = nb habitants 2015 + Population[i][annee 2015]
  nb habitants 2020 = nb habitants 2020 + Population[i][annee 2020]
  i = i + 1
```
- On récupère les gaz à effet de serre des deux années.

```
while annee 2015 \leq len(Gas effet serre annuel) - 6 :
# on soustrait 6 car cela nous donne la position de notre dernière donnée relative
à l'année 2015
  gaz 2015 = gaz 2015 + Gas effet serre annuel[annee 2015]
  gaz 2020 = gaz 2020 + Gas effet serre annuel[annee 2020]
  annee 2015 = annee 2015 + 7annee 2020 = annee 2020 + 7
```
- On calcul les moyennes et on les arrondit à 3 chiffres après la virgule.

```
moyenne 2015 = round(gaz 2015/nb habitants 2015 * 1000, 3)
moyenne 2020 = round(gaz 2020/nb habitants 2020 * 1000, 3)
print(movenne 2015) \# 9.298
print(moyenne 2020) # 8.214
```
La moyenne pondérée des émissions de gaz à effet de serre de l'UE en 2020 est plus faible qu'en 2015. Les émissions de gaz à effet de serre par habitant dans l'UE ont donc tendance à diminuer.

Viviana Sanches Rodrigues Ribeiro

- On écrit le résultat dans un fichier txt.

Sur Spyder

```
moyenne qaz = open("chemin\\Part1<br>
Guestion4.txt", 'w')phrase = ["phrase avec les résultats"]
moyenne_gaz.writelines(phrase)
```
Sur Pycharm

```
moyenne gaz = open("part1 question4.txt". "w")movenne qaz = open("part1question4.txt". "r+")
```

```
moyenne_gaz.write(chaîne de caractères + str(moyenne_2015) + chaîne de
caractères + str(moyenne_2020) + chaîne de caractères)
```
5. Appartenance à l'une des 3 catégories en fonction de sa production de gaz à effet de serre

En premier lieu, il faut regrouper les données annuelles.

Moyenne des 6 années pour chaque pays.

```
emission moyenne = []i = 0while i \leq len(Gas effet serre annuel) - 7 :
  emission_moyenne.append(Gas_effet_serre_annuel[i])
  moyenne = sum(Gas_effet_serre_annuel[i+1:i+6+1]) / 6
  # on va jusqu'à i + 7 car même si on veut aller jusqu'à la 6e année (2020)
  # l'index ([a:b]) va de a jusqu'à b-1
  emission_moyenne.append(moyenne)
  i = i + 7
```
- On peut maintenant déterminer combien de pays figurent dans chaque catégorie.

```
nombre pays categ 1 = 0nombre pays categ 2 = 0nombre pays categ 3 = 0i = 1
```
Viviana Sanches Rodrigues Ribeiro

```
while i \leq \text{len}(\text{emission} \text{ moyenne}) - 1:
  if emission moyenne[i] \leq 100000 :
     nombre_pays_categ_1 += 1
    i = i + 2if emission moyenne[i] \leq 200000 :
     nombre pays categ 2 += 1i = i + 2else :
     nombre pays categ 3 += 1i = i + 2
```
- Dans quelle catégorie se trouve le plus de pays ?

```
valeurs = {"catégorie 1":nombre_pays_categ_1, "catégorie
2":nombre_pays_categ_2, "catégorie 3":nombre_pays_categ_3}
# on crée un dictionnaire pour plus de facilité
if max(valeurs.get("catégorie 1"), valeurs.get("catégorie 2"), valeurs.get("catégorie
3")) == valeurs.get("catégorie 1"):
  print("La catégorie contenant le plus de pays est la catégorie 1")
if max(valeurs.get("catégorie 1"), valeurs.get("catégorie 2"), valeurs.get("catégorie
3")) == valeurs.get("catégorie 2"):
   print("La catégorie contenant le plus de pays est la catégorie 2")
else :
   print("La catégorie contenant le plus de pays est la catégorie 3")
```
6. Bonus - Tableaux

Pour utiliser des tableaux, il nous faut la fonction *array* appartenant à la librairie *numpy.*

from numpy import array

- Tableau des deux pays produisant le plus d'émissions de gaz à effet de serre dans l'UE.

Puisque la liste *liste\_max* est triée par ordre décroissant, pour avoir les deux maximums, on prend le nom du premier et deuxième pays (position 0 et 2) et la valeur qui les suit.

```
Tableau emission gaz max = array([[liste_max[0], liste_max[2]],[liste_max[1],
liste max[3]]
```
- Tableau des deux pays produisant le moins d'émissions de gaz à effet de serre dans l'UE.

Pour avoir le minimum, on prend les valeurs en partant de la fin.

Pour prendre la fin, on utilise un index négatif et celui-ci commence à -1 et non 0.

```
Tableau emission gaz min = array([[|iste max[-2], liste max[-4]], [|liste max[-1],
liste max[-3]]])
```
On obtient des tableaux de taille 2x2, avec en première ligne les noms des deux pays et en deuxième, leur émission.

# **PARTIE 2**

Avant de commencer, on prépare les fichiers *PIB2015-2020* et *Recettes fiscales environnementales2015-2020* avec la même [méthode](#page-0-0) que précédemment.

- 1. Conversion en pourcentage du PIB
- On utilise en même temps les données des deux fichiers/listes.

```
Recettes PIB = []pays = 0a = 1while pays \le len(Recettes fiscales env) - 1 :
  Recettes_PIB.append(Recettes_fiscales_env[pays][0])
  # on ajoute le nom du pays
  while a \leq 6pourcentage = (Recettes fiscales env[pays][a] / PIB[pays][a]) * 100
    Recettes PIB.append(round(pourcentage,3))
    # on calcule le pourcentage et on l'ajoute dans la liste
    a = a + 1pays = pays + 1 # on passe au pays suivant
  a = 1
```
2. Trier les pays de l'UE en fonction des recettes fiscales environnementales (% du PIB) en 2020

<span id="page-9-0"></span>Comme dans la [Partie 1.](#page-3-0)

3. Quel pays de l'UE a le moins et le plus de recettes fiscales environnementales en 2020 ?

Comme dans la [Partie 1.](#page-4-0)

4. Moyenne pondérée des recettes fiscales environnementales de l'UE en 2015 et 2020

<span id="page-9-1"></span>Comme dans la [Partie 1.](#page-4-1)

La moyenne pondérée des émissions de gaz à effet de serre de l'UE en 2020 est plus faible qu'en 2015. Les émissions de gaz à effet de serre par habitant dans l'UE ont donc tendance à diminuer.

Emma Vander Hoeden Viviana Sanches Rodrigues Ribeiro

5. Bonus - Graphiques

Pour ce faire, nous avons besoin d'importer la librairie *matplotlib.pyplot* pour utiliser les fonctions liées aux graphiques.

import matplotlib.pyplot as plt

- Graphique des deux pays ayant les plus grandes recettes fiscales environnementales (en % du PIB) et des deux pays ayant les plus petites recettes fiscales environnementales (en % du PIB).

Pour une bonne visibilité, nous avons choisi de faire un diagramme circulaire avec la fonction *plt.pie* de *matplotlib.pyplo*t.

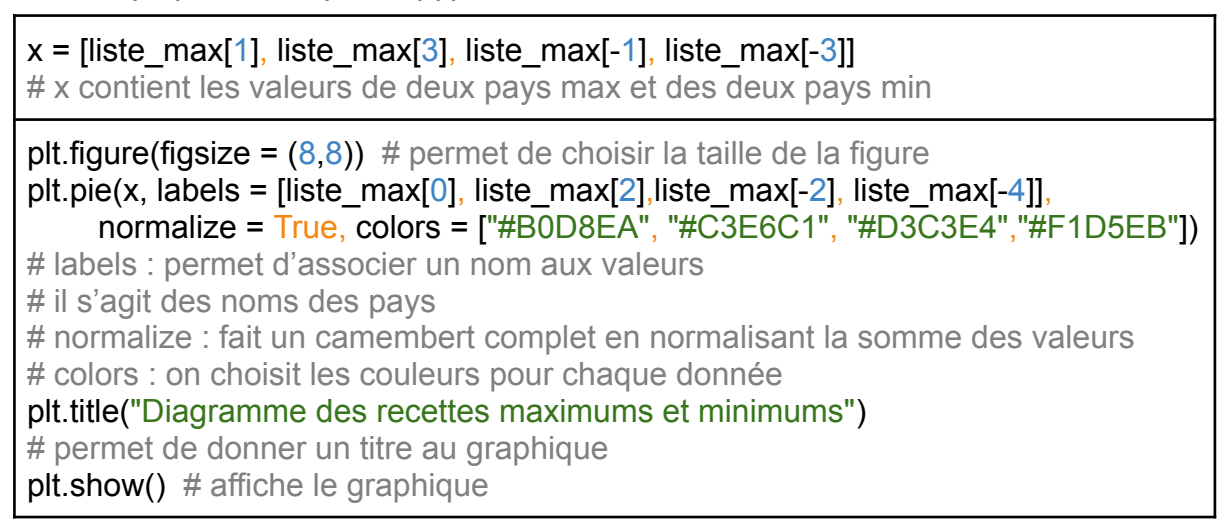

#### Diagramme circulaire

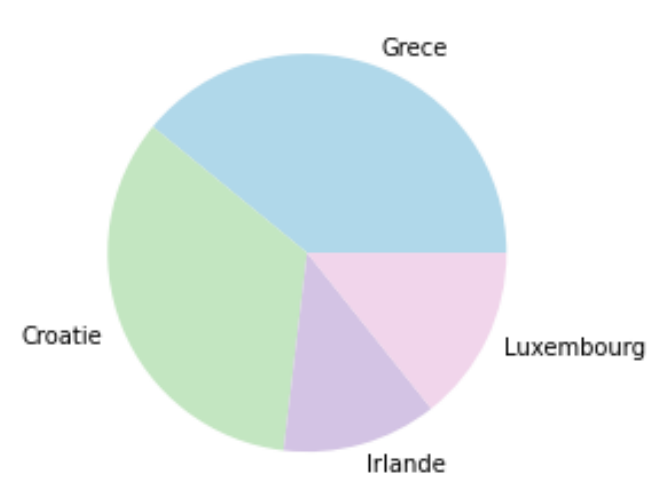

#### Diagramme des recettes maximums et minimums

# **PARTIE 3**

1. Régression linéaire simple

Il faut d'abord avoir les moyennes annuelles (2 listes avec les moyennes de 6 années).

- Recettes fiscales env

Cette variable comporte autant de sous-listes qu'il n'y a de pays et chaque sous-liste comporte 7 éléments.

```
moyennes recettes annuelles = []recettes annuelles = 0i = 0j = 1while j \leq len(Recettes fiscales env[0]) - 1 : \# \leq 7 éléments - 1
  while i \leq len(Recettes fiscales env) - 1 : # 27 pays - 1
     recettes annuelles = recettes annuelles + Recettes fiscales env[i][j]
     # dans le pays i, on prend la valeur de l'année j
     i = i + 1 # on passe au pays suivant
  moyennes recettes annuelles.append(recettes annuelles /
len(Recettes fiscales env))
  # on en fait la moyenne annuelle est on l'ajoute dans la liste
  recettes annuelles = 0i = 0i = i + 1 # on recommence pour le pays suivant
```
- Gas effet serre annuel

Il s'agit d'une grande liste.

```
movennes emissions annuelles = \Piemissions annuelles = 0i = 1j = 1pays = 1
while i \leq 6: # inférieur au nombre d'années
  while pays \leq 27 :
```
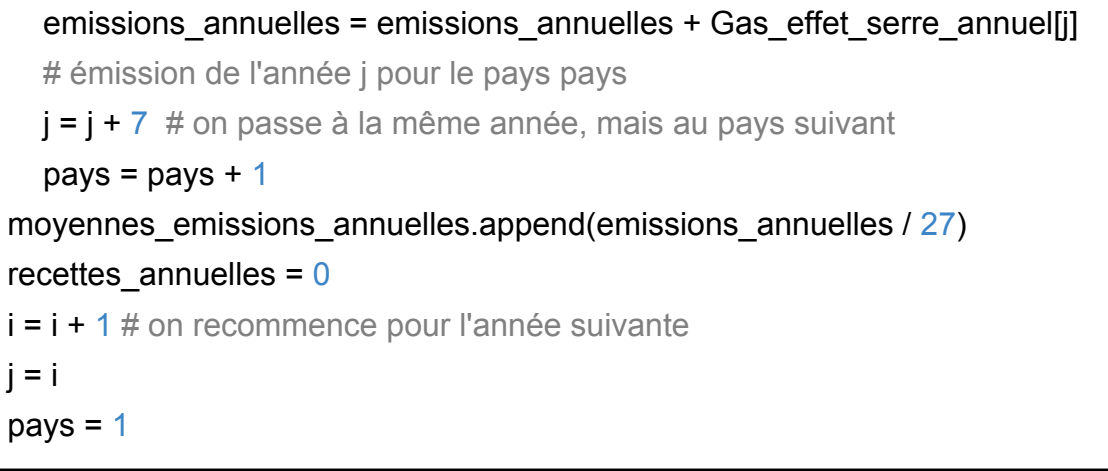

#### Maintenant, nous pouvons faire la régression simple

- $x =$  moyennes recettes annuelles  $\#$  variable explicative
- $y =$  movennes emissions annuelles  $\#$  variable à expliquer

# - Graphique

On utilise les fonctions graphiques de la librairie matplotlib.pyplot que l'on avait déjà installé.

Pour faire un nuage de points, nous utilisons la fonction *scatter()*.

```
axes = pltaxes() # dessine la fenêtre graphique avec les axesaxes.grid() # dessine une grille pour une meilleure lisibilité du graphe
plt.setater(y, x) # pour une meilleure lecture du graphique
plt.title("Nuage de point entre les recettes et les émissions")
plt.xlabel("Émissions annuelles moyennes")
plt.ylabel("Recettes fiscales environnementales moyennes")
plt.show()
```
On observe une augmentation des émissions en même temps que l'augmentation des recettes. Sauf pour 2020 qui est une valeur remarquable.

- Régression

Pour ce faire, nous avons besoin de la librairie *scipy* pour utiliser la fonction *linregress()*.

from scipy import stats

slope, intercept, r\_value, p\_value, std\_err = stats.linregress(y, x)

# linregress() : renvoie plusieurs variables.

Viviana Sanches Rodrigues Ribeiro

# On s'intéresse particulièrement au slope et intercept

reg = "y = " + str(intercept) + " + " + str(slope) + " $x$  +  $u$ "

On obtient la régression suivante :

*y = 11315.226467686532 + 0.0005628148595228931x + u*

- Significativité

Nous voulons savoir si la variable "recettes environnementales moyennes"(x) explique la variable "émissions annuelles moyennes"(y).

```
print(r_value) # 0.32391065858191
```
Le coefficient de détermination qui permet de vérifier la qualité du modèle est très faible (~32,4 %). Cela signifie que notre variable x explique peu la variable y. Donc ce modèle ne semble pas significatif.

Seulement, il est important de noter qu'au vu de notre faible quantité de données (seulement 6), il est difficile d'apporter une conclusion définitive sur la pertinence du modèle.

# Graphique de la régression

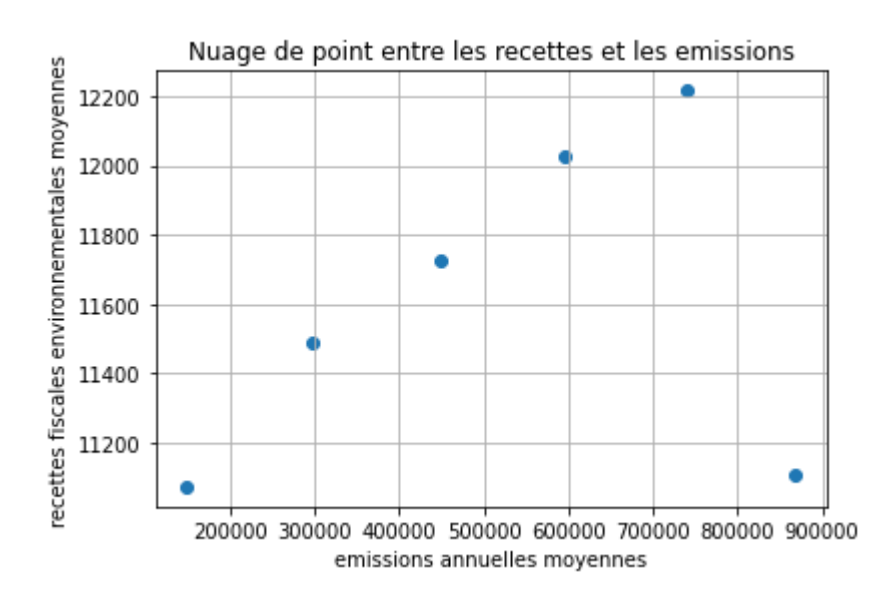

- 2. Bonus Graphique Q-Q
- On importe plusieurs librairies qui nous seront utiles.

import numpy as np import pylab as py from numpy import array

import statsmodels.api as sm  $#$  sur Pycharm import scipy stats  $as$  stats  $#$  sur Spyder

#### - On définit nos données.

Pour cela, on utilise les valeurs de 2017 dans la base *Gas\_effet\_serre\_annuel*.

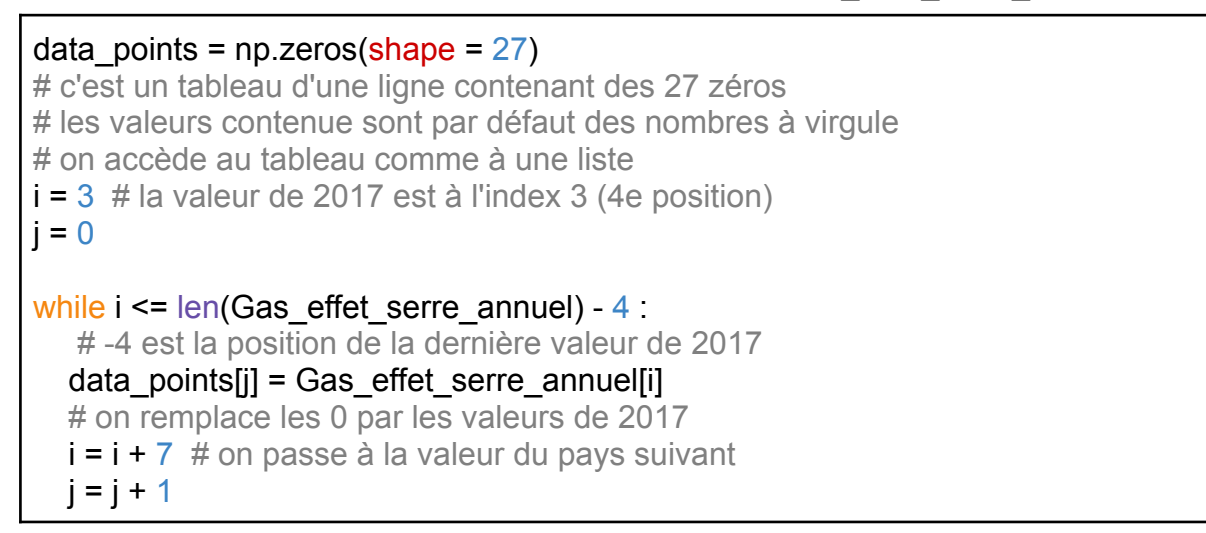

**Graphique** 

Sur Spyder, on ne peut pas faire de *qq plot* puisque la librairie *statsmodels.api* n'y est pas disponible. Alors on réalise un *probability plot* et avec en paramètre une distribution normale, celui-ci qui est similaire au *qq plot*.

```
sm.qqplot(data points, line='45') # sur Pycharm
stats.probplot(data points, dist = "norm", plot = py) # sur Spyderplt.title("Graphique QQ et ligne à 45 degrés")
py.show()
```
#### Graphique QQ

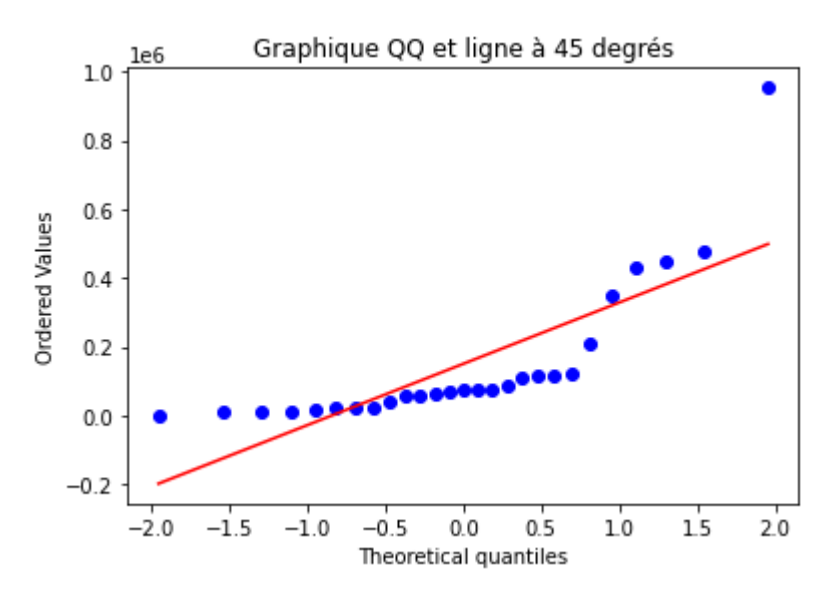

### **RÉSULTATS DANS LES FICHIERS TEXTE**

Fichier txt ["part1question2"](#page-3-0) triant dans l'ordre décroissant les émissions de GES des différents pays de l'UE en 2020 :

> $\bullet\bullet\bullet$ part1question2.txt Allemagne: 794997.04 France: 405954.299<br>Ttalie: 393307.951 Pologne: 391524.511 Espagne: 274574.653 Pays-Bas : 179423.907 Roumanie : 111113.50200000001 Belgique : 110307.427<br>Tchequie : 109477.004 Grece: 87440.928 Danemark : 80444.717<br>Autriche : 67800.637 Hongrie : 67696.159 Irlande: 64658.19899999999 Portugal : 61679.728 Bulgarie : 53056.647<br>Finlande : 50877.785 Suede: 49721.246 Sueue : 49721.240<br>Slovaquie : 37575.452999999994<br>Lituanie : 25248.059999999998<br>Croatie : 23304.843 Slovenie : 17950.113 Lettonie : 12077.396 Estonie : 12065.547 Luxembourg : 9938.805 Chypre: 8672.747 Malte : 2218.349

fichier txt ["part1question4"](#page-4-1)

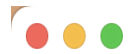

part1question4.txt - Modifié

L'émission de gaz à effet de serre moyenne par habitant de l'UE en 2015 est de 9.298 alors qu'elle est de 8.214 en 2020. La moyenne pondérée des émissions de gaz à effet de serre de l'UE à donc tendance à diminuer.

Fichier txt ["part2question2"](#page-9-0) :

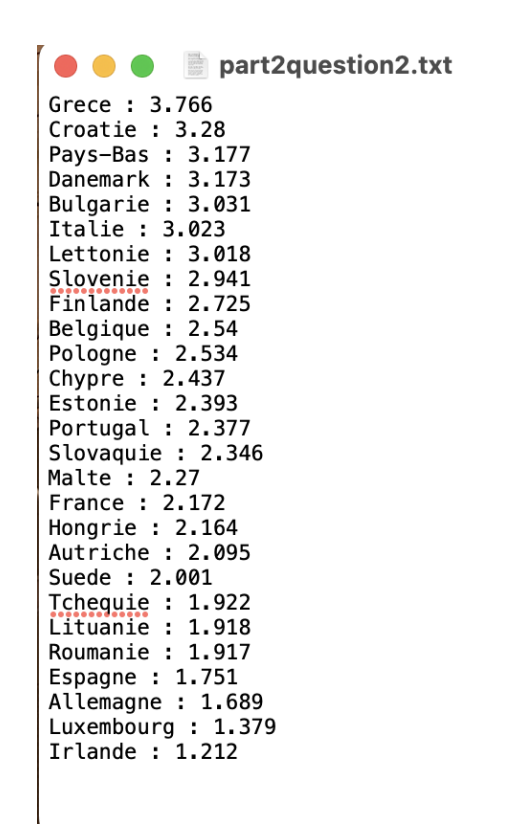

Fichier txt ["part2question4"](#page-9-1)

part2question4.txt - Modifié  $\bullet\bullet\bullet$ 

Les recettes fiscales environnementales moyennes par habitant de l'UE en 2015 sont de 691.384 euros alors qu'elles sont de 703.125 euros en 2020. La moyenne pondérée des recettes fiscales environnementales de l'UE à donc tendance à diminuer.